## ĆWICZENIA W WORDZIE **1.Otaczanie rysunków lub obiektów rysunkowych tekstem (Polecenia napisane są czcionką niebieską)**

W jaki sposób użyjesz opcji **otaczanie na wskroś** w Wordzie? *Wykonaj zadanie według wzoru – Przepisz poniższy tekst; (czcionka Times New Roman rozmiar 14, wyjustowanie).*

Funkcja wyszukiwania Worda oferuje specjalną opcję, która umożliwia wyszukiwanie ciągów znaków przy użyciu symboli wieloznacznych. Symbole te nie tylko pełnią funkcję "pustych znaków", ale umożliwiają również definiowanie ograniczonego zestawu dopuszczalnych znaków oraz liczbę ich wystąpień i położenie w ramach ciągu. Dzięki symbolom wieloznacznym możliwe jest wyszukanie niemal dowolnej sekwencji znaków.

Następnie wstaw dowolny obrazek może być Clipart lub inny i zastosuj polecenie otaczania tekstem (Po wstawieniu obrazka powinno wyskoczyć dodatkowe okienko o nazwie Obraz)

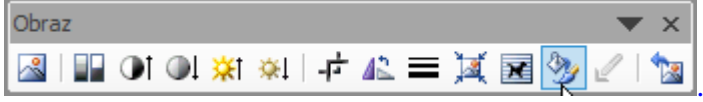

W okienku Obraz zastosuj polecenie *Rysuj menu zawijanie tekstu* i wybierz polecenie na Wskroś Tak powinien wyglądać efekt Waszej pracy:

sekwencii znaków.

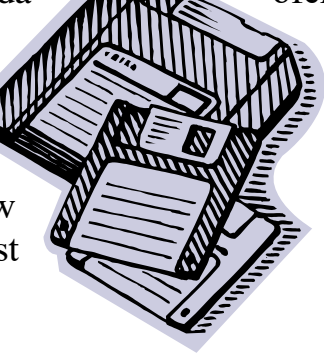

Funkcja wyszukiwania Worda **offunkcja** oferuje specjalną opcję, która umożliwia wyszukiwanie ciągów **znaków przy użyciu symboli** wieloznacznych. **Symbole** Symbole te nie tylko pełnią funkcję "pustych znaków", ale **umożliwiają** również definiowanie ograniczonego zestawu **dopuszczalnych znaków oraz liczb**ę ich wystąpień i położenie w  $\mathbb{N}$   $\mathbb{R}$  ramach ciągu. Dzieki symbolom wieloznacznym możliwe jest  $\sum_{n=1}^{\infty}$  wyszukanie niemal dowolnej

## **2. Używanie atrakcyjnych graficznie punktorów**

W jaki sposób zastosujesz w Wordzie atrakcyjne graficznie *przyciski* (wypunktowania)? Wykonaj zadanie według wzoru (możesz jednak użyć innych wzorów przycisków lub obiektów graficznych). Zastosuj polecenie *Format/Punktory i numeracja polecenie* Dostosuj i wybierz jakiś obrazek punktowania może być dowolny. Przepisz poniższe teksty z zastosowaniem różnych wypunktowań:

- **D**ługi
- **Dłuższy**
- **Najdłuższy** 
	- **W** Mały
	- **W** Mniejszy
	- **W** Najmniejszy
		- $\oplus$  Drogi
		- $\bigoplus$  Droższy
		- Najdroższy
			- Słaby Słabszy **Najsłabszy**

Ćwiczenie zapisz w swoim folderze pod nazwą – Zabawy z tekstem